## ู<br>ขั้นตอนการขอรับบริการออนไลน์

• เป็นการให้บริการออนไลน์ ที่หน่วยได้จัดทำขึ้น เพื่ออำนวยความสะดวก และเพิ่มประสิทธิภาพการบริการ ของหน่วยให้แก่ประชาชน

• ผู้มีความประสงค์จะขอรับบริการ สามารถแจ้งความประสงค์ โดยสแกนคิวอาร์โค้ดและกรอกข้อมูล ี รายละเอียดการขอรับบริการของท่าน ลงในแบบฟอร์นการขอรับบริการออนไลน์ มีขั้นตอน ดังนี้

๑. ท่านสามารถคลิ๊กลิงค์ ด่านข้างเพื่อกรอกข้อมูล รายละเอียดการบอรับบริการของท่าน ลงในแบบฟอร์ม  $Google Form n$ ารขอรับบริการออนไลน์

๒. กรุณากรอกข้อมูลให้ครบถ้วน หากมี \* <mark>สีแดงที่หัวข้อใด</mark> แสดงว่าเป็นข้อมูลจำเป็นที่จะต้องกรอกให้ **ครบถサวน**

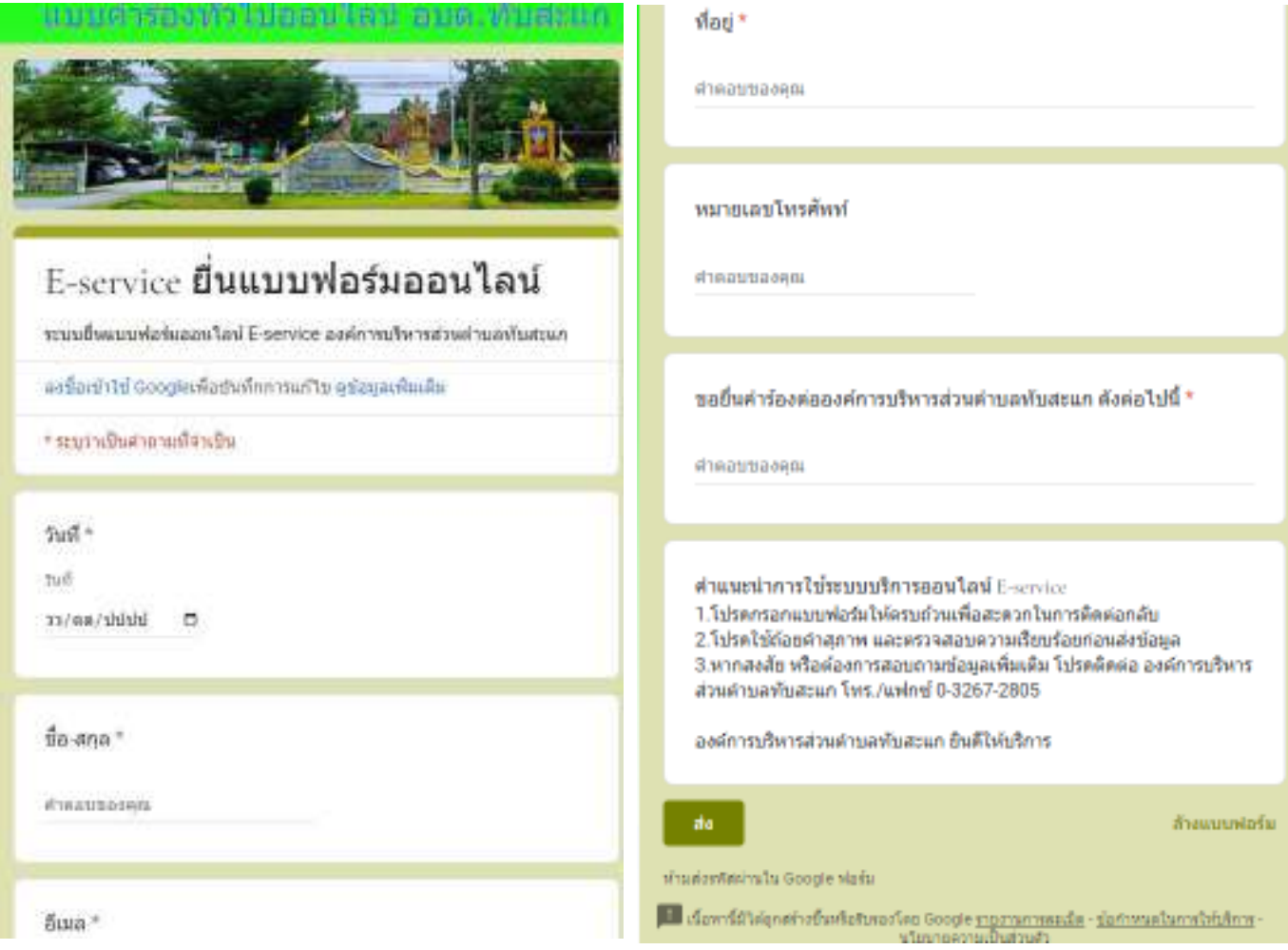

ด. เมื่อกรอกข้อมูลครบเรียบร้อยแล้ว กด <mark>ส่ง</mark>

 $\ll$ . เจ้าหน้าที่ได้รับข้อความ และทำการตรวจสอบ ข้อมูล รายละเอียด ผ่านระบบ Google Drive พร้อมกับ ี ดำเนินการปริ้นแบบขอรับบริการออนไลน์

้ **๕.เมื่อผู้บริหารได้พิจารณาแล้ว เจ้าหน้**าที่จะแจ้งผลการพิจารณา ให้ท่านทราบ ผ่านช่องทางการ ติดต่อ ตามที่ ท่านระบุ โดยเร็ว พร้อมดำเนินการในส่วนที่เกี่ยวข้องต่อไป